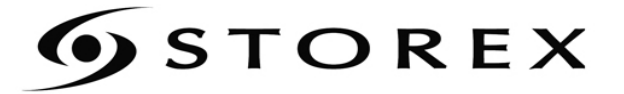

# **GUIDE D'INSTALLATION** ET D'UTILISATION

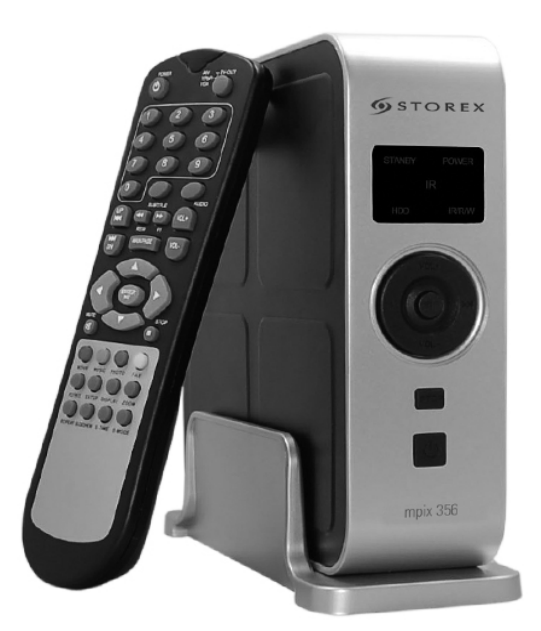

# mpix 356

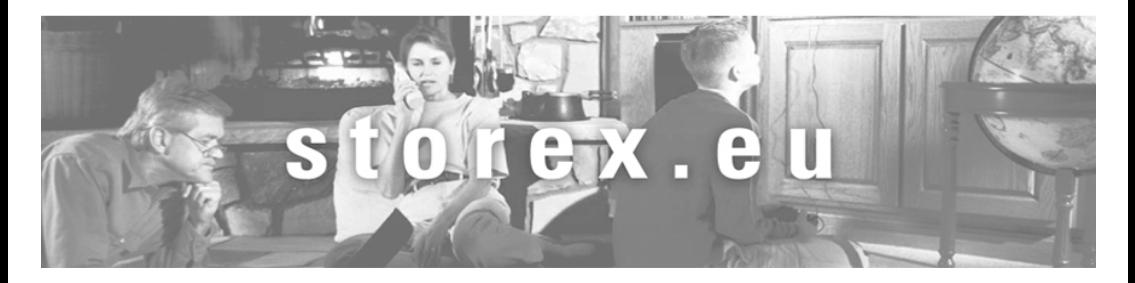

Merci d'avoir acheté le dernier modèle STOREX.

Avant d'utiliser votre disque dur, nous vous recommandons de lire, entièrement ce manuel et de le conserver pour toute référence ultérieure.

#### Remarques :

La fonction 'Lecture DVD' ne supporte que le format FAT/16/32 La fonction EDIT ne supporte que le format FAT/16/32 Certains fichiers média ne peuvent pas être lus sous le système de format NTFS

#### AVERTISSEMENT :

Afin d'éviter les risques d'incendie ou de choc électrique, n'exposez pas l'appareil à la pluie ou à l'humidité. Afin d'éviter les chocs électriques, ne pas ouvrir le produit. Veuillez contacter un personnel qualifié pour les réparations.

L'adaptateur d'alimentation et le câble d'alimentation doivent être remplacés par STOREX.

#### **PRECAUTIONS**

#### Sécurité

- Cet appareil fonctionne sur 110 240 V AC, 50/60 Hz. Vérifiez que la tension électrique de l'appareil soit identique à l'alimentation locale.
- Afin d'éviter les incendies ou les chocs électriques, ne pas placer d'objets remplis de liquides tels que des vases, sur l'appareil.

•Si un objet lourd ou du liquide tombait sur l'enveloppe, débranchez le lecteur et faites-le vérifier par un personnel qualifié avant de continuer à le faire fonctionner.

#### A propos de l'alimentation électrique

- Même l'appareil éteint, le transformateur reste sous tension.
- Si vous n'avez pas l'intention d'utiliser le lecteur pendant une période prolongée, assurez-vous de débrancher le lecteur de la prise murale. Débranchez le câble d'alimentation AC (câble principal), saisissez la prise elle-même, ne jamais tirer sur le câble.
- L'adaptateur de courant convient au lecteur MPiX-356, ne pas utiliser d'autre adaptateur de courant: cela pourrait endommager le lecteur et entraîner des accidents.

#### A propos de l'emplacement

- Mettez l'appareil loin d'équipements générant de fortes perturbations tels que des fours micro-ondes, de gros haut-parleurs, etc.
- Ne pas placer d'objets lourds sur l'appareil.
- Placez le lecteur dans un endroit suffisamment ventilé pour disperser la chaleur qui provient du lecteur.
- Ne pas placer le lecteur dans un endroit où il est proche de sources de chaleur et là où il souffrirait de la lumière du soleil, de la poussière excessive ou de chocs mécaniques.
- Ne pas secouer le lecteur car cela pourrait endommager le disque dur.

#### A propos du nettoyage

• Nettoyez le boîtier et la télécommande à l'aide d'un chiffon doux légèrement humidifié avec une solution détergente douce. Ne pas utiliser de tampon abrasif, de poudre à récurer ou de solvants tels que de l'alcool ou de l'essence.

#### REMARQUE IMPORTANTE

Avertissement : Ce lecteur peut maintenir une image vidéo fixe ou une image-écran sur votre écran de télévision de manière indéfinie. Si vous laissez une image vidéo fixe ou une image-écran sur votre écran de télévision affichée pendant une période prolongée, vous risquez d'endommager l'écran de votre télévision. Les téléviseurs à écran plasma et les retroprojecteurs y sont sensibles.

### AVANT D'EFFECTUER L'INSTALLATION

- MPiX-356 est livré testé et complet: toutes opérations techniques impliquant l'ouverture du produit ou le remplacement du disque dur interne, annulera automatiquement le contrat de garantie qui couvre le produit.
- Vous devez installer le pilote uniquement pour WINDOWS 98/SE afin de pouvoir utiliser votre MPiX-356. Vous devez installer les pilotes avant de connecter votre MPiX-356 au port USB.
- N'hésitez pas à visiter notre site www.storex.eu afin d'y trouver une mise à jour ou des informations de modification concernant l'installation et les instructions ou un nouveau firmware pour le périphérique MPiX-356.
- Connecté à une interface USB, MPiX-356 est compatible avec USB 2.0 et USB 1.1 standard. Cependant, la vitesse de transfert de données de 480 Mbits/sec n'est possible que si MPiX-356 est connecté à l'interface USB 2.0. Sinon, sa performance ne sera que de 12 Mbits/sec avec l'interface USB 1.1.
- Avant de contacter notre support technique ou notre service après-vente, veuillez d'abord vérifier la section ' Foire aux Questions' (FAQ) sur notre site Internet car vos problèmes et leur solution sont peut-être déjà recensés.
- De plus, avant de retourner le produit au distributeur pour réparation, nous vous invitons à contacter notre support technique pour établir un diagnostic de votre problème. Selon notre service après-vente, une majorité de produits retournés ne sont en fait pas défectueux.

### Sommaire

Français

- 1. Contenu de l'emballage
- 2. Introduction
- 3. Fonctionnalités du MPiX-356
- 4. Connexion du MPiX-356 à un ordinateur
- 5. Connexion du MPiX-356 à un téléviseur
- 6. Pour démarrer
- 7. Opérations de base
- 8. Opérations avancées
- 9. Menu configuration
- 10. Conditions de garantie
- 11. Enregistrer votre garantie
- 12. Guide de dépannage

### Disque dur multimédia mpix 356

#### Avertissements et précautions

- Il est normal que la surface chauffe lors de l'utilisation comme lecteur, mais l'appareil ne doit pas être couvert.
- Le produit peut générer de la chaleur lorsqu'il est utilisé pendant longtemps.
- Ne pas tenter de démonter ce produit. Cela pourrait être cause d'incendie, électrocution ou coulure électrique, et risque d'endommager le produit.
- En cas de bruits anormaux, odeur bizarre ou fumée, cesser d'utiliser ce produit immédiatement. Eteindre rapidement l'ordinateur, l'ensemble TV et les appareils périphériques.
- Ne pas manipuler, secouer ou essayer de retirer ce produit lorsque le lecteur de disque dur est en cours d'écriture et de lecture de données
- Ne pas exposer ce produit aux conditions suivantes :
	- Vibration ou choc violents
	- Lumière directe du soleil, atmosphère poussiéreuse, chaude ou humide
	- Fluctuations importantes de température ou proximité de champ magnétique
- Arrêter la lecture avant de débrancher l'appareil. Puis utiliser les touches POWER ou STANDBY/ON pour entrer en mode veille (le LED de veille devient rouge). Brancher l'appareil pour lancer la lecture. Si le lecteur est soudainement déconnecté au cours d'un transfert de fichiers, des données peuvent être perdues et le disque dur endommagé.
- Lorsque l'appareil est utilisé comme lecteur, vérifier que toutes les partitions sont primaires (et non pas étendues). Il est recommandé d'utiliser les systèmes de fichiers FAT32 et NTFS. Lors de l'utilisation comme partition étendue de périphérique de stockage USB, les formats FAT32 et NTFS sont compatibles.
- Le disque dur peut être fragmenté après un certain temps d'utilisation. Ceci peut affecter les fichiers de films du disque dur. Il est recommandé d'assigner une partition pour le stockage des fichiers et une autre pour les films. Défragmenter alternativement les parties du disque.

#### Responsabilité limitée

Le fabricant, l'importateur, et le vendeur ne peuvent être tenus pour responsables des dommages accidentels, incluant blessures sur personnes ou tout autre dommage, dus à une utilisation inappropriée du produit. Les informations données dans le guide d'utilisation sont écrites pour les caractéristiques actuelles du produit. Le fabricant continue à fournir des fonctions additionnelles et à implémenter de nouvelles technologies. Toutes les caractéristiques peuvent être changées sans notification préalable aux utilisateurs individuels. Le fabriquant ne peut être tenu pour responsable d'aucun dommage spécial, occasionnel ou se présentant comme une conséquence d'autre chose, même informé d'avance d'une telle possibilité.

#### Par ailleurs, la garantie ne s'applique pas à :

- Des dommages ou problèmes résultant d'une mauvaise utilisation, d'un abus, accident, altération ou non correspondance du courant électrique ou voltage.
- Un produit altéré, un sceau de garantie rompu, code barre ou étiquette de numéro de série endommagés.
- Un produit sans garantie ou sans code barre ou sans étiquette de numéro de série
- Un adaptateur AC et tout autre élément délivré avec ou dans l'équipement.

MPiX-356 n'est pas conçu pour, et ne peut pas être utilisé en violation de copyrights ou autres droits de propriété intellectuelle. Chaque utilisateur du MPIX-356 ne doit l'utiliser qu'avec du matériel légalement acquis ou sous licence de l'utilisateur et uniquement étendu aux droits de propriété ou de licence permettant son utilisation.

### 1. CONTENU DE L'EMBALLAGE

- MPiX-356
- Câble A/V (RCA Vidéo Composite et RCA Audio G/D)
- Câble USB 2.0 grande vitesse
- Contrairement à ce qui est indiqué sur l'emballage ; le CD d'installation n'est pas fourni ; les logiciels utilitaires sont téléchargeables à partir du site www.storex.eu dans la rubrique support de la page consacrée au produit MPiX-356
- Guide d'utilisation
- Adaptateur d'alimentation externe Garder la boîte et le matériel/câbles d'emballage en sûreté et utilisez les pour transporter le produit pour réparation ou autre service

### 2. INTRODUCTION

#### Un centre TV Multimédia partout, à tout moment

Nous vous remercions d'avoir fait le choix de ce produit que vous ne regretterez pas. Le MPIX-356 offre des fonctions de lecture vidéo & audio robustes, incluant la lecture de films et des fonctions de sous-titress multilingues, de diaporama de photos et de lecture de musique. Le lecteur est conçu avec une agréable GUI (Interface graphique utilisateur) offrant des fonctions faciles d'utilisation. L'aspect extérieur du produit ressemble à est celui de n'importe quel appareil audio/vidéo de votre salon.

Le MPIX-356 est un appareil plug & play et fonctionne indépendamment. Grâce à sa grande capacité de stockage et sa facilité de configuration, il peut être directement connecté à une TV. Le connecter d'abord à un PC et télécharger les films, musiques et albums de photos (directement du pc) sur le lecteur. Puis le connecter simplement à une TV chez soi, à l'hôtel ou chez des voisins, et voici réalisé votre marathon personnel de films ! Le lecteur fonctionne indépendamment (sans ordinateur) et supporte tous les formats courants de fichiers tels que DivX, XviD, MPEG 1/2/4, BMP, JPEG, MP3, AVI, SVCD, CD et VCD

#### Sous-titress Multilingues performant\*

Supporte diverses langues de sous-titress pour la lecture de films. Le MPIX-356 a été conçu pour le monde entier. Avec son traitement de caractères unicodes sophistiqué, il supporte dix (10) langues de sous-titress: anglais, français, allemand, italien, espagnol, portugais, suédois, danois, norvégien et finnois.

\* Ces fonctions dépendent du modèle vendu.

Une puissante fonction multilingue de langues OSD

- \* supporte huit langues OSD(affichage à l'écran) différentes pour la lecture de média ou le fonctionnement du système : anglais, français, allemand, italien, espagnol, portugais, suédois et danois.
- \* Ces fonctions dépendent du modèle vendu.

#### Home cinéma & cinéma de voiture\*\*

Enregistrez vos fichiers vidéo et données sur le MPiX-356 et profitez de vos films, musiques ou photos personnelles où que vous alliez.

#### Lecteur MP3 et Music Jukebox

Enregistrez des fichiers de musique sur le MPiX-356 et écoutez la musique avec les haut-parleurs de la TV ou un appareil audio. Peut stocker et lire les fichiers MP3, WAV, AC3 jusqu'à 200 000 musiques avec un disque dur de 400GB.

#### Album de Photos Numériques

Il est possible d'enregistrer des milliers de photos de haute résolution et projeter les images du MPiX-356 avec la famille et les amis. Des diaporamas de photos peuvent être visionnés sur écran de TV. Les types de fichiers photos supportés sont les suivants : BMP, JPG, JPEG, motion JPG (15fps/30fps).

#### Stockage de données

Sauvegardez vos fichiers et utilisez le MPIX-356 comme disque dur externe portable et appareil de stockage. Ceci peut être effectué avec les interfaces USB 2.0 à haute vitesse 480Mbps pour transférer les données d'un PC ou d'un Mac.

#### Mise à jour logicielle

Les mises à jours peuvent être téléchargées via la mise à jour logicielle.

#### Un puissant décoder média

Le mpiX 357 possède un décodeur multimédia puissant supportant le décodage de MPEG-4, MPEG-2, MPEG-1, DivX et XviD.

#### Menu Interface graphique utilisateur (GUI) complet

Le MPiX-356 est conçu avec un menu Interface graphique utilisateur complet pour rendre plus conviviale l'utilisation pendant la lecture de média.

#### Transfert de données rapide grâce à l'USB 2.0

Supporte USB 2.0 avec un taux maximum de transfert de données de 480Mbps.

### 3. FONCTIONNALITES

- 3.1 Boîtier élégant et concept chic, le design du MPiX-356 est très agréable ; il s'accomode parfaitement comme n'importe quels appareil audio/video branché à votre Télévision du salon.
- 3.2 Identification des éléments du mpix-356

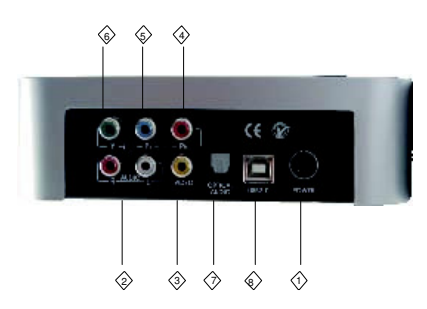

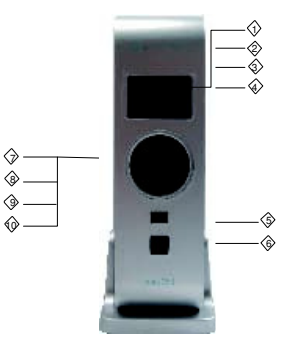

#### Face avant :

- (1) LED POWER Active l'affichage LED, vert en mode actif
- (2) LED STANDBY—Entre en mode veille, rouge lorsque le système entre en mode veille

(3) LED HDD (DISQUE DUR) - Bleu clignotant pendant la lecture de données et lorsque le disque dur est en activité

(4) LED IR/USB – En mode TV, LED infrarouge de télécommande, rouge clignotant

Lorsque le signal de la télécommande est reçu ; en mode PC, LED de connexion USB, rouge clignotant tant que le port USB est connecté au PC

- (5) POWER --Entrer ou sortir du mode veille
- (6) Stop—Arrêt de la lecture
- (7) Page up/down Appuyer pour faire défiler les pages
- (8) Volume +/- -- Appuyer pour ajuster le volume
- (9) LEFT, RIGHT, UP, DOWN—Bouge le curseur
- (10) Interface de réception infrarouge sur laquelle doit être pointée la télécommande.

#### Face arrière :

- (1) POWER in Entrée DC, adaptateur 12V/5V pour mode lecture TV ou mode PC.
- (2) Sortie Audio L/R Sortie audio stéréo analogique G/D pour ensemble TV ou appareil audio
- (3) Sortie Audio Coaxial Sortie audio numérique coaxiale pour ensemble TV ou appareil audio
- (4) Sortie Video Y, Pb, Pr– Sortie vidéo composant Y, Pb, Pr pour ensemble TV
- (5) Sortie Video Sortie vidéo composite pour ensemble TV
- (6) Sortie S-Video Sortie vidéo S-video pour ensemble TV
- (7) Sortie Audio Optical—Sortie optique numérique SPDIF pour ensemble TV ou appareil audio
- (8) USB 2.0 Connecte au port USB 2.0/USB 1.1 d'un PC pour alimentation et transfert de données

#### 3.3 Explication de la télécommande

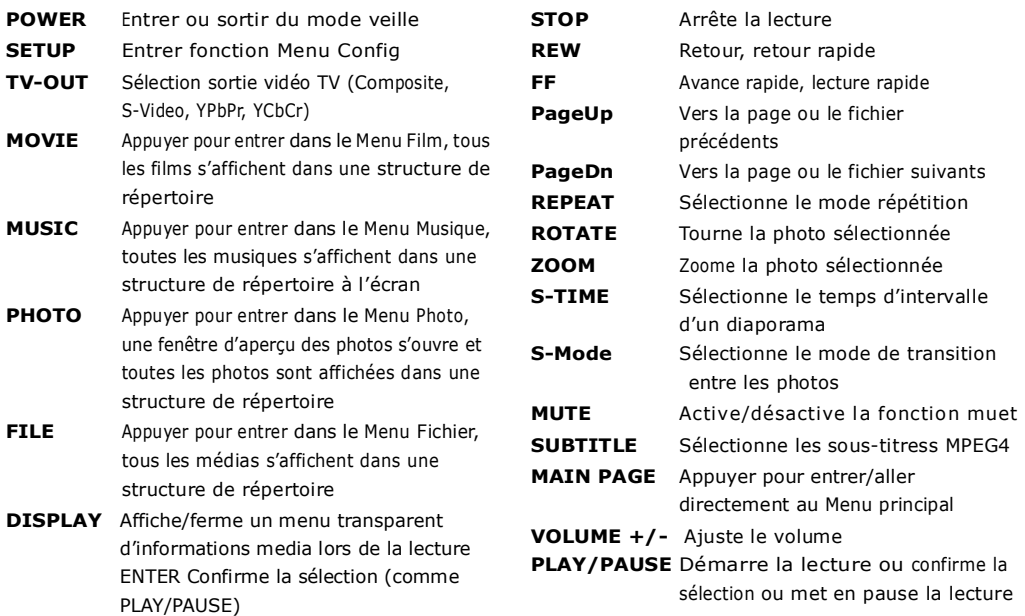

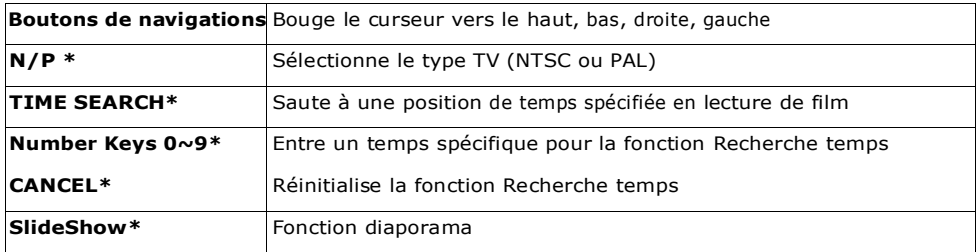

#### Remarques :

- \* Ne pas mouiller la télécommande ni la mettre dans un endroit humide
- \* Lorsque la télécommande ne répond plus, remplacer les piles.

### 4. CONNEXION DU MPIX 356 A UN ORDINATEUR

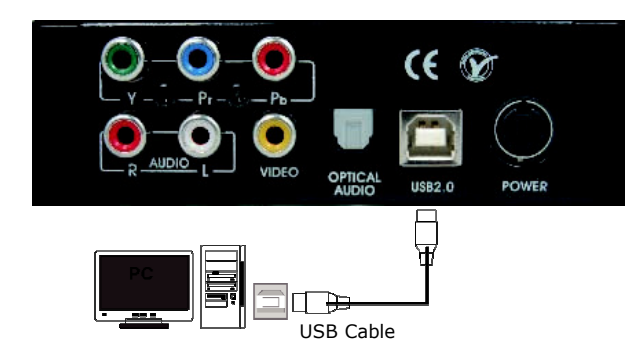

#### Connecter à un ordinateur (PC ou Mac), par USB

#### 4.1 Connexion à un PC (Windows XP/ME/2000)

- Aucun pilote nécessaire avant la connexion du mpix 356 à un PC.
- Utiliser le câble USB fourni pour connecter à un port USB du PC.
- Toujours utiliser l'alimentation du MpiX 356 pour la connexion USB au PC
- Lorsque le mpix 356 est connecté au PC, un nouveau volume HDD (DISQUE DUR) est détecté et affiché dans "Poste de Travail"
- L'installation du mpix 356 est maintenant réussie. A l'étape suivante, vous pouvez enregistrer des données, des films, de la musique, des photos sur le HDD (DISQUE DUR).

#### 4.2 Connexion du mpix 356 à un PC (Windows 98/SE)

- Si le PC tourne sur Windows 98/SE, ne pas connecter le mpix 356 à l'ordinateur avant l'installation du pilote USB.
- Insérer le "CD pilote USB pour Windows 98/SE" fourni dans le PC et installer le pilote.
- Après l'installation du pilote USB, utiliser le câble USB pour connecter le mpix 356 au port USB du PC.
- Lorsque le mpix 356 est connecté au PC, un nouveau volume HDD (DISQUE DUR) est détecté et affiché dans "Poste de Travail". L'installation du mpix 356 est maintenant réussie.
- A l'étape suivante, vous pouvez enregistrer des données, des films, de la musique, des photos sur le HDD (DISQUE DUR) du mpix 356.

#### 4.3 Connexion du mpix 356 à un Mac

- Aucun pilote nécessaire avant la connexion du mpix 356 à un Mac OS 10.0 ou une version plus récente.
- Utiliser le câble USB fourni pour connecter le mpix 356 au port USB du Mac
- Lorsque le mpix 356 est activé, celui-ci est détecté et une icône s'affiche.
- L'installation du mpix 356 est maintenant réussie
- A l'étape suivante, vous pouvez enregistrer des données, des films, de la musique, des photos sur le HDD (DISQUE DUR) du mpix 356

### 5. CONNEXION DU MPIX 356 A UN TELEVISEUR

#### 5.1 Connexion à un téléviseur, via une sortie vidéo

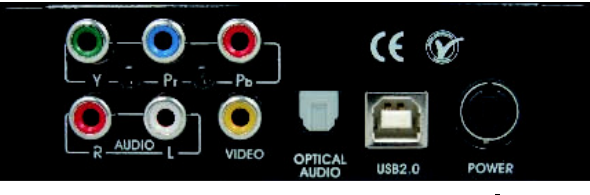

Configuration SETUP MENU: Sélectionner la sortie TV S-Video/Composite

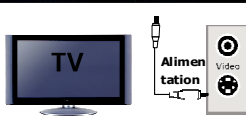

Note: le bouton TV-OUT ne peut être activé que dans le Menu principal et non dans les autres Menus.

#### 5.2 Connexion à un téléviseur, via video Y, Pb/Cb, Pr/Cr

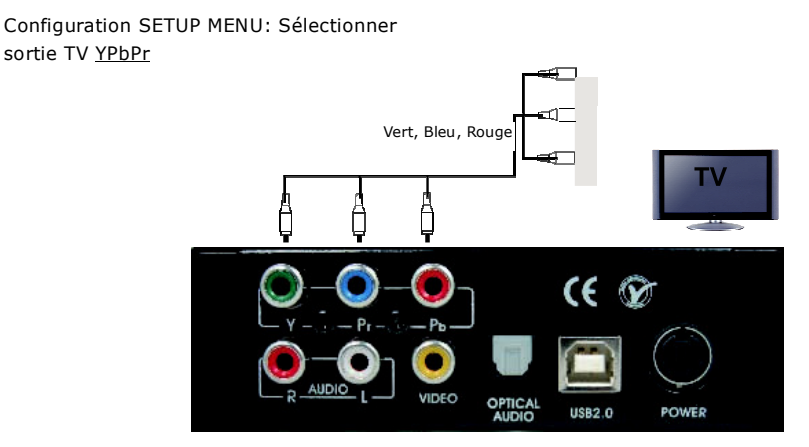

#### 5.3 Connexions vidéo en Mode TV

#### Connecter à un téléviseur via la sortie Vidéo Composite

Configuration SETUP MENU: Sélectionner la sortie TV S-Video/Composite Note: le bouton TV-OUT ne peut être Configuration SETUP MENU: Sélectionner sortie <u>Audio Stereo L/R</u><br>Configuration SETUP MENU: Sélectionner sortie <u>Audio Stereo L/R</u><br>Configuration SETUP MENU: Sélectionner sortie <u>Audio Stereo L/R</u> activé que dans le Menu principal et non dans les autres Menus **POWER** 

#### 5.4 Connexions Audio du mode TV

#### Connecter le téléviseur ou équipement Hi-Fi via Stereo L/R

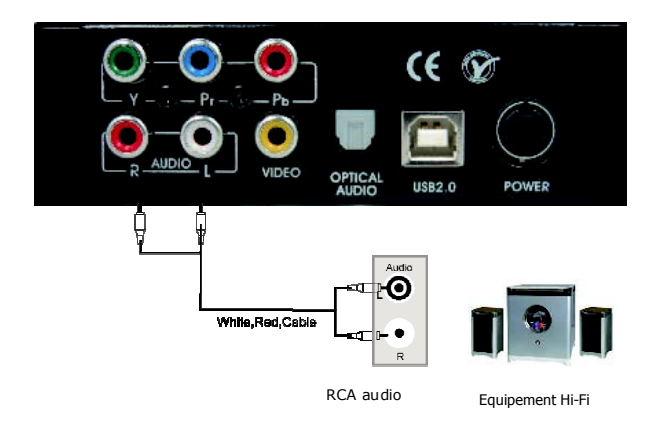

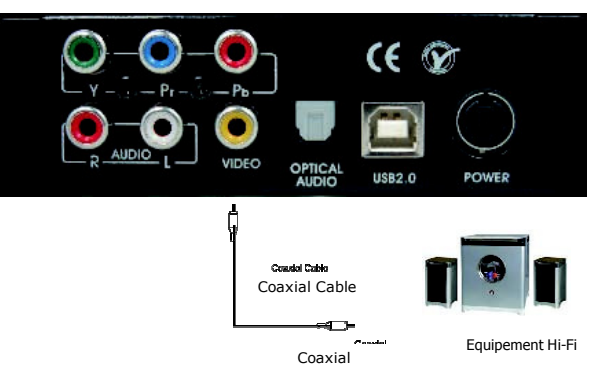

Connecter le téléviseur ou équipement Hi-Fi via le port Digital Coaxial

Connecter au téléviseur ou à l'équipement Hi-Fi via le port SPDIF optique

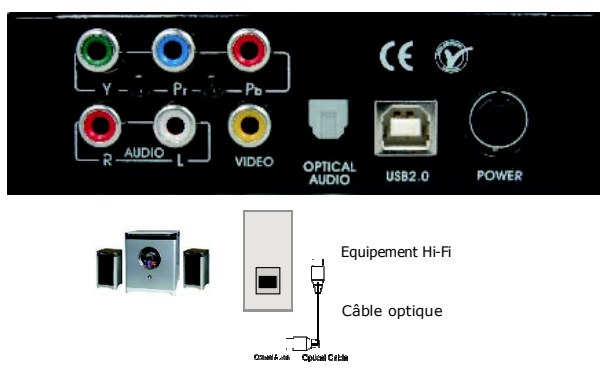

### 6. Pour démarrer

Une fois le MPIX-356 connecté au téléviseur, vous pouvez commencer à faire fonctionner le MPIX-356.

#### Mise en marche du MPiX-356

- Activer d'abord le téléviseur
- Connecter le MPIX-356 au téléviseur.
- Activer le MPIX-356 en appuyant sur le bouton STANDBY/ON (VEILLE/MARCHE) ou sur la touche POWER (MARCHE) de la télécommande.
- Appuyer sur TV-OUT sur le côté haut de la télécommande pour sélectionner la sortie vidéo correspondant à la connexion actuelle au téléviseur. Appuyer à nouveau sur TV-OUT jusqu'à ce que l'écran TV affiche le Menu principal ci-dessus.

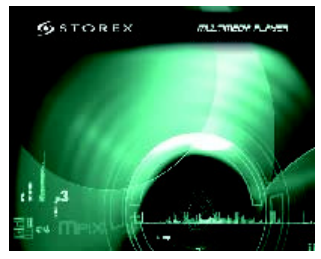

- Note: la touche TV-OUT peut être activée uniquement dans le Menu principal et non dans les autres Menus
- Des pressions sur la touche TV-OUT changent la sortie vidéo selon les séquences suivantes.

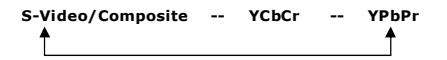

- A la première connexion du MPIX-356, l'écran de Menu principal peut ne pas apparaître correctement sur le téléviseur. Ceci est dû à la configuration par défaut de la sortie vidéo (Composite) qui peut ne pas correspondre à la configuration active du téléviseur. Avant d'aller au Menu Configuration (Setup Menu) pour choisir la sortie vidéo, il est préférable d'appuyer sur TV-OUT pour chercher une sortie vidéo disponible.
- Une fois que le Menu principal s'affiche correctement, appuyer sur SETUP pour choisir le type TV (NTSC ou PAL) et la sortie Video (S-Video/ Composite, YCbCr, YPbPr)
- Si l'écran du téléviseur est toujours blanc une fois l'installation ci-dessus terminée, s'assurer que le téléviseur est sur le bon type d'entrée vidéo (mode AV) et canal. Se référer au manuel du téléviseur pour les détails.
- Si le téléviseur est noir et blanc, appuyer sur TV-OUT pour avoir le mode de sortie vidéo correct.
- Si l'image TV est brouillée ou clignote, appuyer sur SETUP et sélectionner le type TV correspondant au système du téléviseur, NTSC ou PAL.

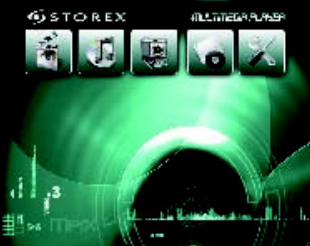

### 7. OPERATIONS DE BASE

#### 7.1 Lecture de films, musiques, photos

Il y a trois fonctions principales pour la lecture des médias

- Lecture de films (avec choix de langues de sous-titress)
- Ecoute de musiques
- Affichage de photos (diaporama)
- Utiliser les touches de navigation (HAUT ▲/BAS V/GAUCHE </ADROITE →) pour bouger le curseur et la touche ENTER pour sélectionner. Utiliser PageUp (PREC m) ou PageDn (SUIV m) pour aller à la page précédente ou suivante dans chaque menu
- Ou utiliser les touches MOVIE, MUSIC, PHOTO, FILE de la télécommande pour atteindre directement le menu correspondant.

#### 7.2 Menu principal

- C'est le menu qui apparaît au moment où le MPIX-356 est activé Il y a cinq sélections principales : MOVIE, MUSIC, PHOTO, FILE et SETUP
- Le Menu principal peut être atteint en appuyant sur les touches de navigation, puis PLAY ou ENTER pour entrer dans chaque sous-menu
- Ou directement en appuyant sur les touches MOVIE, MUSIC, PHOTO, FILE, SETUP de la télécommande.

#### 7.3 Menu film

- Le Menu film n'affiche que les films disponibles (movies ou films) dans un répertoire
- Le Menu film peut être atteint en appuyant sur les touches de navigation, puis PLAY ou Enter pour démarrer la lecture.
- Les touches sur le côté gauche permettent de choisir un autre disque dur (HD1, HD2, HD3 ou HD4) ou revenir au Menu principal
- Appuyer sur PLAY ALL sur le côté gauche pour lancer une lecture auto de tous les films
- Appuyer sur REPEAT, le mode répétition permet de lancer la lecture répétée des vidéo,
- \* Lorsque la barre du curseur reste dans le répertoire racine ou dans un sous-répertoire, aucun film ne peut être sélectionné et lu correctement tant que le curseur n'est pas pointé sur un fichier.
- Le nombre de disques durs (HD1, HD2, HD3, HD4) dépend du nombre de partitions du disque connecté au MPiX-356.

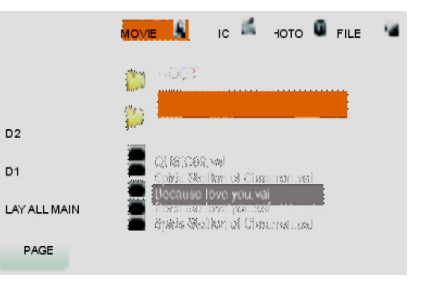

#### 7.4 Menu musique

- Le Menu musique n'affiche que les fichiers de musique disponibles (MP3, WAV, WMA) sous forme de répertoire
- Le Menu musique peut être atteint en appuyant sur les touches de navigation pour lire directement les musiques sans appuyer sur PLAY ni Enter
- Les touches sur le côté gauche permettent de choisir un autre disque dur ou revenir au Menu principal
- Appuyer sur PLAY ALL sur le côté gauche pour lancer une lecture auto de toutes les musiques.
- Lorsque le curseur reste dans le répertoire racine ou dans un sous-répertoire, aucun fichier de musique ne peut être sélectionné et lu correctement tant que le curseur n'est pas pointé sur un fichier.

 $H<sub>0</sub>$ 

HD 2 HD<sub>1</sub>

#### 7.5 Menu photo

- Le Menu photo n'affiche que les fichiers de photos disponibles (BMP, JPG/JPEG) sous forme de répertoire
- Une fenêtre d'apercu dans l'angle en haut à gauche aide à la sélection des fichiers de photos.
- Le Menu photo peut être atteint en appuyant sur les touches de navigation, PLAY ou ENTER
- Les touches sur le côté gauche permettent de choisir un autre disque dur ou revenir au Menu principal
- Appuyer sur PLAY ALL sur le côté gauche pour lancer directement un diaporama de photos
- Lorsque le curseur reste dans le répertoire racine ou dans un sous-répertoire, aucun fichier de photo ne peut être sélectionné et lu correctement tant que le curseur n'est pas pointé sur un fichier.

#### 7.6 Menu fichier

- Le Menu fichier affiche tous les fichiers disponibles (vidéos, musiques, photos) sous forme de répertoire
- Les touches sur le côté gauche permettent de choisir un autre disque dur ou revenir au Menu principal
- La touche PLAY ALL n'est pas disponible dans le Menu fichier
- La fonction majeure du Menu fichier est de vérifier tous les fichiers. Il ne peut servir à lire un média. La fenêtre d'aperçu de photo, la lecture de musiques et de films ne sont pas disponibles dans le Menu fichier.

#### 7.7 Menu configuration

- Le Menu configuration (Setup Menu) permet de configurer le MPIX-356 pour la lecture de média et les opérations du système
- La page Configuration vidéo (Video Setup Page) du Menu config, permet d'ajuster le type TV (NTSC ou PAL) ou la sortie vidéo (Composite/ YCBCR S-Video, YPBPR, VGA) du téléviseur
- La page Sous-titress (Subtitle Page), permet d'activer les sous-titress ou de configurer le format de sous-titress DivX, taille de police, couleur du sous-titres et du fonds.
- La page Langue OSD (OSD Language Page) permet de sélectionner la langue OSD.
- La page langue de sous-titres (Subtitle Language Pag) permet de sélectionner une langue de

## MOVIE & MUSIC & PHOTO B FILE  $HD1$ **PLAY ALL** MAIN PAGE

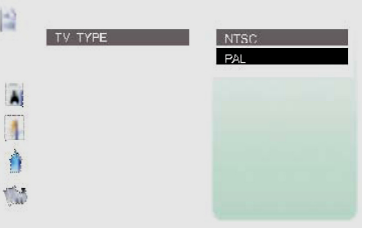

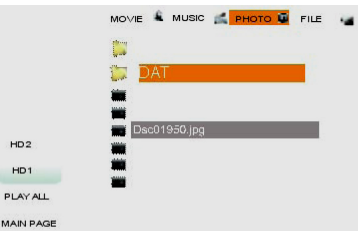

sous-titres par défaut pour les Divx.

La page Réglages usine (Factory Default Page) permet de restaurer les valeurs par défaut des réglages usine du MPiX-356.

### 8. OPERATIONS AVANCEES

#### 8.1 Explication du Menu film.

#### Le Menu film est constitué des parties suivantes.

- Touches de basculement : pour basculer sur les autres partitions du disque dur, revenir au Menu principal ou lire tous les films (PLAY ALL) du répertoire.
- Sous-Menu: affiche les sous-menus Films, Musiques, Photos, Fichiers.
- Répertoire fichier : affiche tous les fichiers de films/vidéos et les sous-répertoires du répertoire courant
- Affichage OSD : affiche toute commande dans la langue OSD sélectionnée.
- Informations fichiers : affiche un résumé des informations sur le fichier.

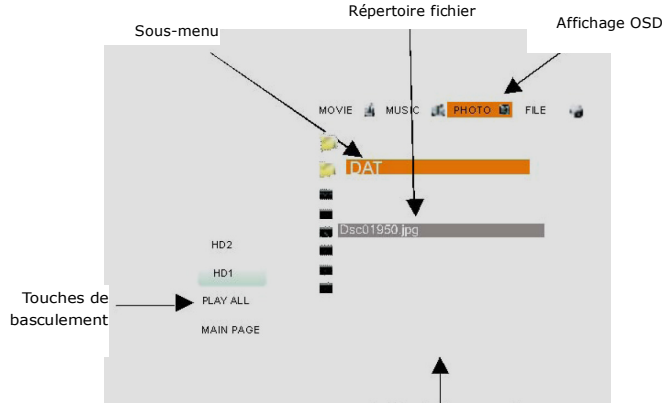

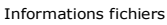

#### 8.2 Regarder un film

- Utiliser les touches de navigation (UP  $\triangle$ /DOWN  $\nabla$ ) pour bouger le curseur et localiser les fichiers vidéo.Utiliser PageUp (PREW <sub>M</sub>)ou PageDn (NEXT m) pour aller à la page précédente ou suivante. Appuyer sur **ENTER** ou PLAY/PAUSE >/II pour lire le fichier vidéo sélectionné en plein écran. En cours de lecture de film, appuyer sur FF  $\rightarrow$  et REW  $\rightarrow$  pour bouger dans le fichier vidéo. Appuyer sur **PLAY/PAUSE >/II** pour revenir à la lecture.
- Au cours de la lecture d'un film, appuyer sur PREW m (PageUP) ou PageDn m (NEXT) pour aller directement au film précédent ou suivant. Appuyer sur DISPLAY pour voir les informations fichier. Appuyer sur **STOP** U pour arrêter la lecture du film.

Mode répétition :

#### La touche REPEAT peut être utilisée pour sélectionner:

REPEAT FOLDER ON: lecture de tous les fichiers vidéos en continu dans le dossier courant

- REPEAT FOLDER OFF: lecture de tous les fichiers vidéos dans le dossier courant et arrêt
- REPEAT ONE ON: lecture en continu d'un seul fichier vidéo
- Pour aller sur une autre partition du disque dur ou revenir au Menu principal, utiliser les touches LEFT ◀ ou RIGHT ▶ et appuyer sur ENTER

#### 8.3 Lecture de film avec sous-titres (les fichiers SRT, SUB et SMI sont supportés)

Il y a deux façons de sélectionner un fichier de sous-titress en cours de lecture de film.

- Sélection automatique
- Sélection manuelle

#### Sélection automatique

Pour sélectionner automatiquement un fichier de sous-titress avec lecture de fichier de film, il faut que le nom du fichier de sous-titress soit le même que le nom du fichier du film (seule l'extension est différente).

Le fichier de sous-titress doit alors être situé dans le même répertoire que le fichier du film. Par exemple, si le titre du film est "Star War.avi", le fichier de sous-titress correspondant doit être "Star War.xxx". L'extension xxx du fichier de sous-titress peut être .SRT ou .SUB ou .SMI.

#### Sélection manuelle

Si le nom du fichier de sous-titress est différent du nom du fichier de film, il est toujours possible de sélectionner ce fichier de sous-titres manuellement. Quel que soit le fichier de sous-titres, localiser celui-ci et appuyer sur SUBTITLE sur la télécommande. Puis le message "DIVX SUBTITLE SELECTED" (sous-titres DIVX sélectionnés) s'affiche. Après

 $1~2$  secondes ce message disparaît, rechercher alors le fichier de film et appuyer sur PLAY pour démarrer la lecture du film

#### 8.4 Affichage d'un fichier de sous-titres dans la bonne langue

Chaque fichier de sous-titres a une langue correspondante. Il est nécessaire de sélectionner la langue de sous-titres correcte pour afficher correctement le sous-titres.

- Pour sélectionner la langue de sous-titres, aller dans le Menu configuration
- Appuyer sur Setup sélectionner OSD Language Page puis Subtitle Language
- Sélectionner la langue correspondent au fichier de sous-titres. Par exemple, si le fichier de sous-titres doit être affiché en allemand, sélectionner Allemand dans Subtitle Language dans le Menu configuration.

#### 8.5Explication du Menu musique

#### Le Menu musique comprend les parties suivantes.

- Fenêtre info fichier : affiche les informations sur le fichier de musique sélectionné
- Touches de basculement : pour basculer sur les autres partitions du disque dur, revenir au Menu principal ou lire tous les fichiers de musique (PLAY ALL) du répertoire
- Sous-menu : affiche les sous-menus Films, Musiques, Photos, Fichiers
- Répertoire fichier : affiche tous les fichiers de musique et les sous-répertoires du répertoire courant
- Affichage OSD : affiche les commandes dans la langue OSD sélectionnée et le temps de lecture
- Informations fichier : affiche un résumé des informations fichier.

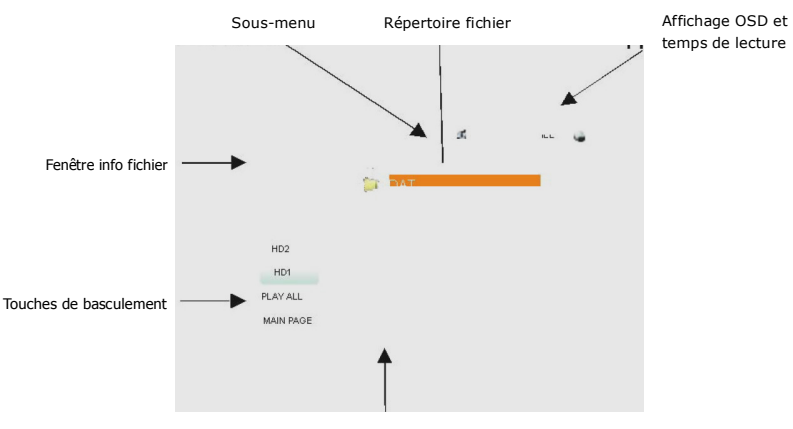

Informations fichiers

#### 8.6 Comment écouter de la musique

- Utiliser les touches de navigation (UP  $\triangle$ /DOWN  $\nabla$ ) pour bouger le curseur et localiser les fichiers musicaux.Utiliser PageUp (PREW <sub>M</sub>)ou PageDn (NEXT m) pour aller à la page précédente ou suivante. Appuyer sur **ENTER** ou PLAY/PAUSE >/II pour lire le fichier musical sélectionné. En cours de lecture, appuyer sur FF  $\psi$  et REW  $\leftrightarrow$  pour bouger dans le fichier musical. Appuyer sur PLAY/PAUSE  $\triangleright$ / **II** pour revenir à la lecture.
- Pour arrêter la lecture, appuyer sur le bouton STOP ^
- Mode répétition : la touche REPEAT peut être utilisée pour sélectionner :
- REPEAT ON: lecture de tous les fichiers du répertoire/dossier courant en continu
- REPEAT OFF: lecture de tous les fichiers du répertoire/dossier courant et arrêt
- REPEAT ONE: lecture en continu d'un seul fichier sélectionné
- Pour aller sur les autres partitions du disque ou revenir au Menu principal, utiliser les touches LEFT < ou  $RIGHT$   $\triangleright$  et appuyer sur **ENTER.**

#### 8.7 Explication du Menu photo

#### Le Menu photo comprend les parties suivantes.

- Fenêtre d'aperçu des photos : aperçu du fichier photo sélectionné
- Touches de basculement : pour basculer sur les autres partitions du disque dur, revenir au Menu principal ou lire tous les fichiers de photos (PLAY ALL) du répertoire
- Sous-Menu: affiche les sous-menus Films, Musiques, Photos, Fichiers
- Répertoire fichier : affiche tous les fichiers de photo et les sous-répertoires du répertoire courant
- Affichage OSD : affiche les commandes dans la langue OSD sélectionnée
- Informations fichier : affiche un résumé des informations fichier

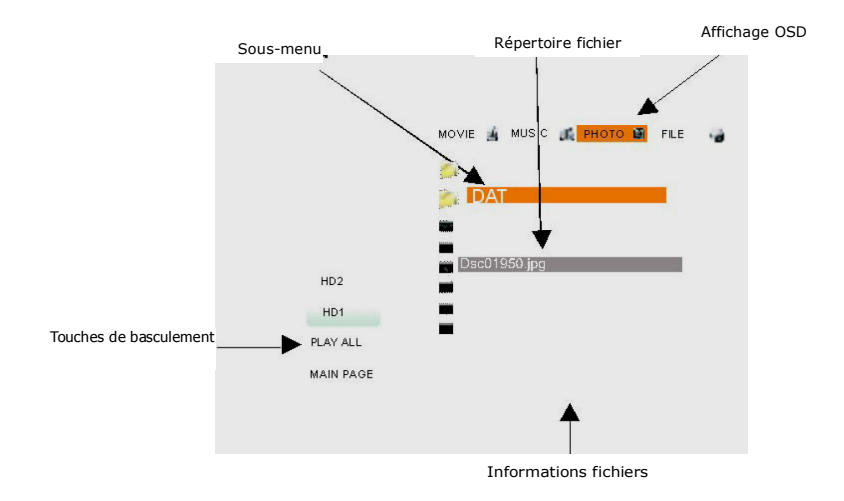

#### 8.8 Visionner des photos & un diaporama

#### Il y a deux moyens de voir des fichiers de photos

- Affichage d'une seule photo
- Diaporama

#### Affichage d'une seule photo

- Utiliser les touches de navigation (UP  $\triangle$ /DOWN  $\nabla$ ) pour bouger le curseur et localiser les fichiers de photos. Utiliser PageUp (PREW m) ou PageDn (NEXT m) pour aller à la page précédente ou suivante. Appuyer sur **ENTER ou PLAY/PAUSE >/II** pour lire le fichier de photo sélectionné en plein écran.
- Quand une photo est affichée, appuyer sur PREW  $\textsf{M}$  (PageUP) ou PageDn (NEXT  $\textsf{M}$ ), LEFT < ou RIGHT  $\triangleright$  pour aller directement à la photo précédente ou suivante.
- Appuyer sur **DISPLAY** pour afficher les informations sur le fichier. Appuyer sur **STOP**  $\wedge$  pou quitter la lecture des fichiers de photos.
- Mode répétition : la touche REPEAT peut être utilisée pour sélectionner :
- REPEAT FOLDER ON: lecture de tous les fichiers photos en continu dans le dossier courant
- REPEAT FOLDER OFF: lecture de tous les fichiers photos dans le dossier courant et arrêt.
- Pour aller sur les autres partitions du disque ou revenir au Menu principal, utiliser les touches LEFT  $\blacktriangleleft$ ou RIGHT  $\blacktriangleright$  et appuyer sur ENTER.
- Zoom photo : lorsqu'un fichier de photo est ouvert, appuyer sur ZOOM pour zoomer sur l'écran et appuyer sur les touches de navigation pour parcourir l'écran de haut en bas et de droite à gauche. Pour revenir à l'écran normal, appuyer sur ZOOM à nouveau
- Rotation de photo : Pendant la lecture d'un fichier photo, utiliser la touche ROTATE pour tourner les photos dans le sens des aiguilles d'une montre.

#### Diaporama

Le diaporama permet d'afficher plusieurs photos de façon continue.

Dans le Menu photo, appuyer sur les touches de gauche et sélectionner PLAY ALL (Lire tous) pour entrer en mode Diaporama.

#### Mode répétition :

REPEAT: cette touche permet de lancer le diaporama des photos du dossier en continu une seule fois.

#### - Mode de transition :

Pendant le diaporama, utiliser la touche S-MODE pour changer l'effet de transition entre deux photos. Il y a quatorze (14) sortes de transitions.

Mode 1: PLEIN ECRAN (valeur par défaut) Mode 2: ROLL: TOP TO BOTTOM Mode 3: ROLL: BOTTOM TO TOP Mode 4: ROLL: TOP/BOTTOM TO CENTER Mode 5: ROLL: CENTER TO TOP/BOTTOM Mode 6: BLIND: TOP TO BOTTOM Mode 7: ROLL: LEFT TO RIGHT Mode 8: ROLL: RIGHT TO LEFT Mode 9: ROLL: LEFT/RIGHT TO CENTER Mode 10: ROLL: CENTER TO LEFT/RIGHT Mode 11: ROLL: IMPLODE Mode 12: BLIND: LEFT TO RIGHT Mode 13: CROSS FADE Mode 14: SLIDE MODE: RADOM

#### Temps de transition (Intervalle):

Pendant un diaporama, utiliser la touche S-TIME pour changer le temps de transition correspondant à l'intervalle de temps entre deux photos. Le temps de transition peut être de 1 seconde, 3 secondes (valeur par défaut), 5 secondes et 10 secondes.

Pour sortir du mode diaporama, appuyer sur la touche STOP

### 9. MENU CONFIGURATION

Il est recommandé d'entrer dans le Menu configuration pour ajuster les paramètres de réglage de la lecture de films, musiques et photos dans votre environnement propre. Pour entrer dans le Menu configuration, sélectionner SETUP dans le Menu principal ou appuyer sur la touche SETUP de la télécommande ; pour sortir du Menu configuration, appuyer sur SETUP à nouveau à tout moment.

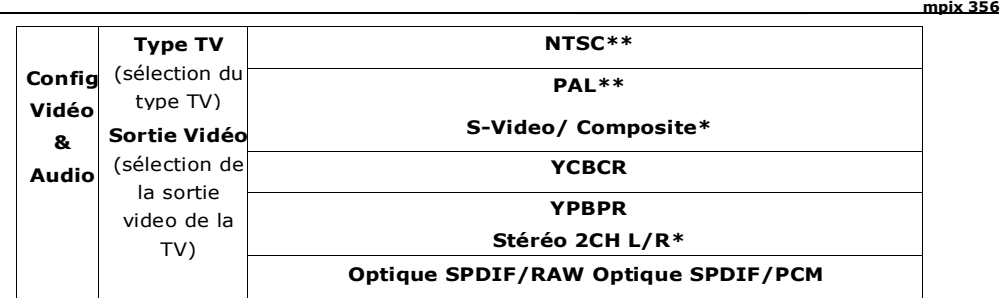

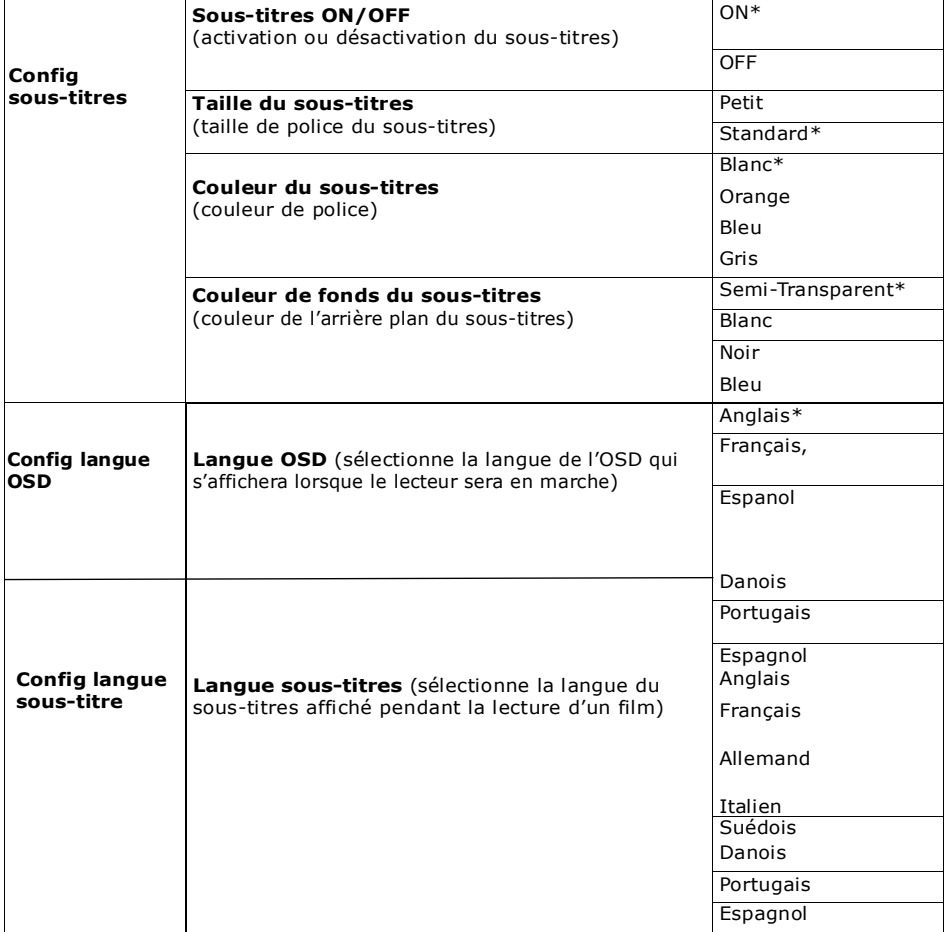

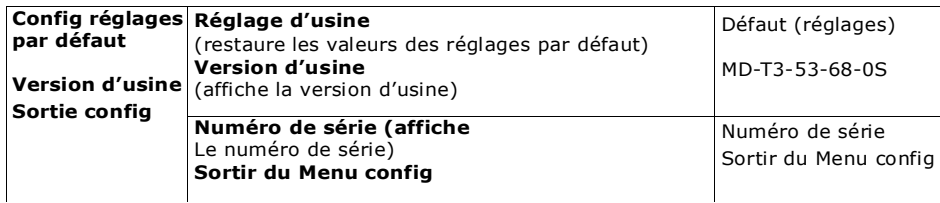

#### \*\* Version d'usine et type TV (NTSC/PAL) dépendent du modèle

#### Système requis et caractéristiques techniques Système requis

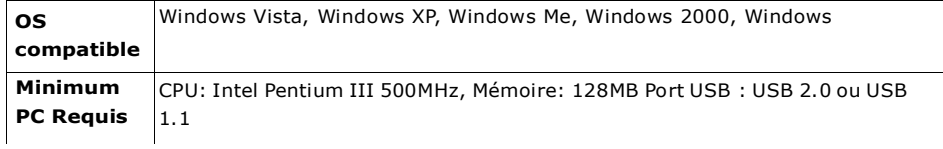

#### Caractéristiques techniques

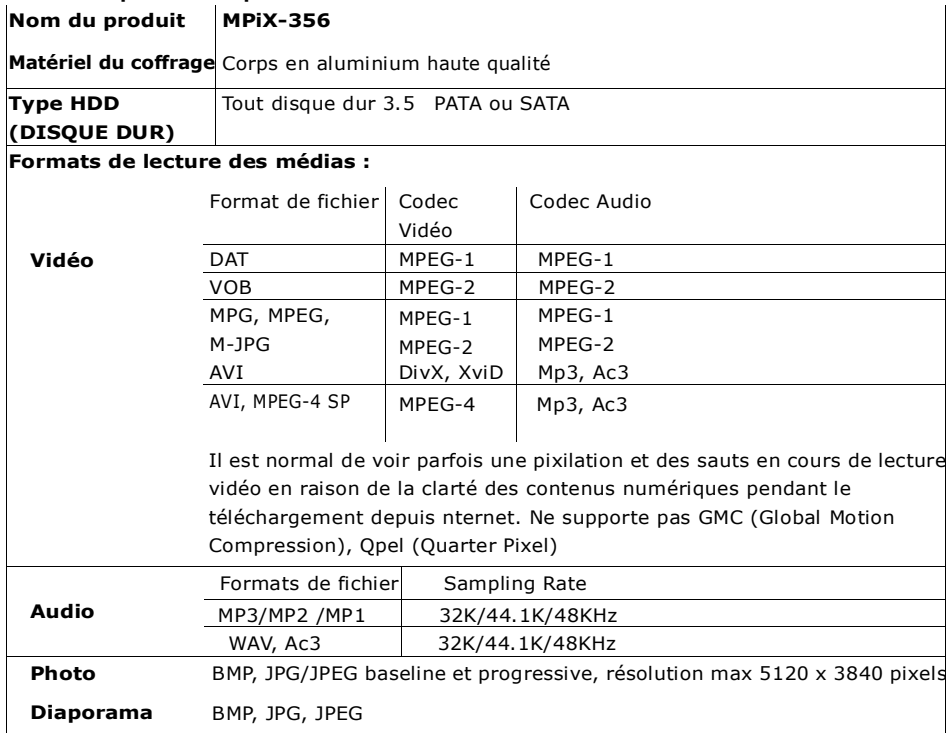

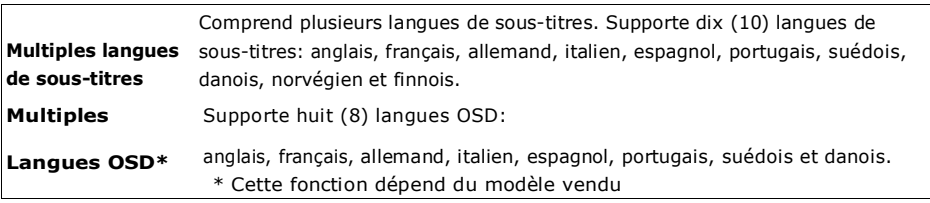

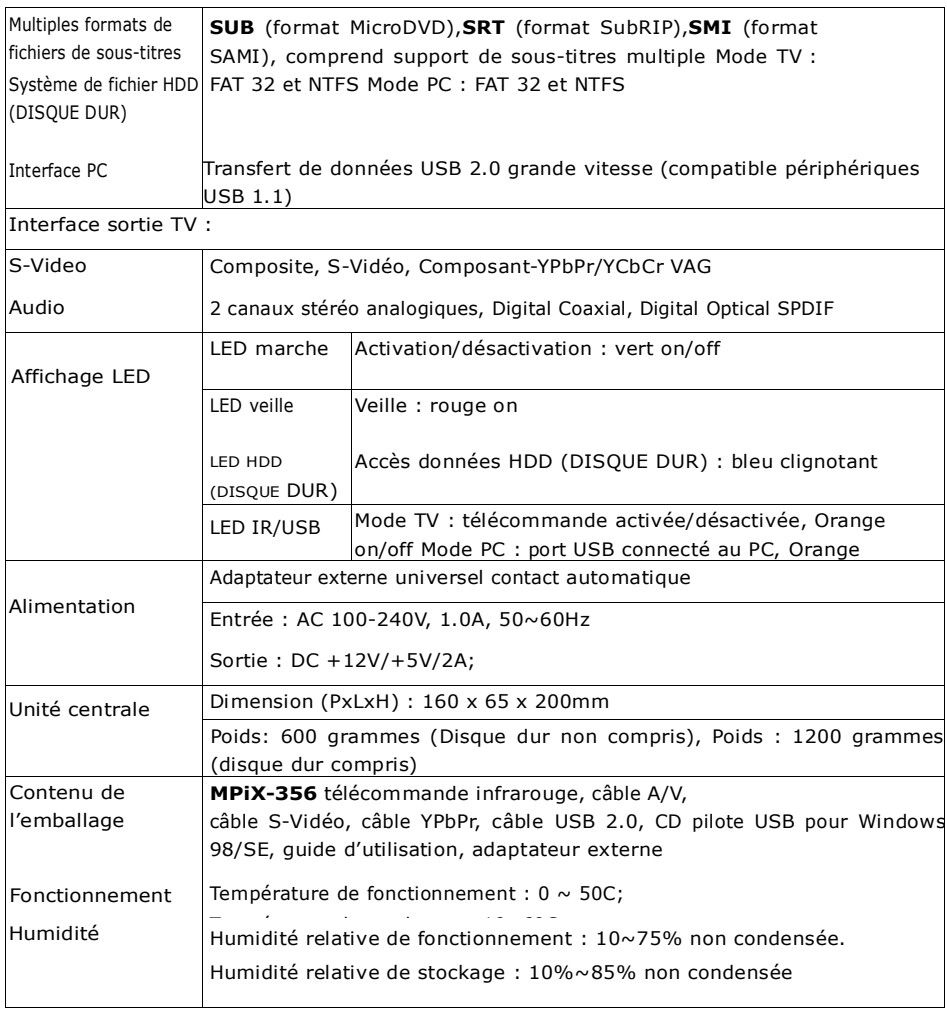

### 10. CONDITONS DE GARANTIE

Votre lecteur MPiX-356 comprend une garantie limitée d'un an.

STOREX garantit votre produit contre tout défaut de fabrication ou d'assemblage. Cette garantie ne s'applique qu'au premier achat d'un MPiX-356 par l'utilisateur final et n'est pas transférable si l'appareil est revendu ultérieurement. La garantie n'inclut pas les incompatibilités détectées par l'utilisateur final en dehors des recommandations d'utilisation imprimées sur la boîte, les incompatibilités survenant avec d'autres matériels ou logiciels installés sur l'ordinateur auquel est connecté le produit.

Une preuve d'achat doit être présentée à notre équipe avant que STOREX honore la garantie.

La garantie ne couvre pas les pannes ou les défauts liés à un non-respect des instructions de ce manuel, une négligence, une transformation du lecteur, une mauvaise installation ou manipulation, des réparations ou des modifications non autorisées par STOREX, des tests inappropriés, des accidents ou des facteurs externes tels que, non exhaustifs, une chaleur ou une humidité excessive, des pannes de courant ou un(e) mauvais(e) installation/retrait du lecteur MPiX-356.

La seule obligation contractuelle de STOREX est la réparation et le remplacement d'un produit défectueux. STOREX ne peut être tenu pour responsable des pertes de données ou des conséquences d'une mauvaise opération ou d'une panne du produit. Sous aucune condition, le montant de la responsabilité financière de STOREX ne s'élèvera à plus du montant payé pour le produit par l'utilisateur final.

La garantie du lecteur MPiX-356 est comme définie dans ce document et son étendue ne sera pas modifiée, réduite ou étendue sans accord écrit de STOREX. De plus, STOREX ne pourra pas être tenu pour responsable des conseils techniques ou des réparations fournis en rapport avec le lecteur MPiX-356. Vous n'êtes pas le cessionnaire de cette garantie. La garantie couvre votre lecteur MPiX-356 et est régie par le

#### Note:

droit français.

STOREX<sup>™</sup> peut modifier et ce, sans préavis, les instructions d'utilisation dans un souci d'évolution du produit. Vous pouvez trouver la dernière version du manuel sur le site Internet de notre société : http://www.storex.eu

### 11. ENREGISTRER LA GARANTIE

Veuillez prendre un instant pour enregistrer la garantie de votre MPiX-356 sur notre site Internet:

#### http://garantie.storex.eu

Si une panne survenait, veuillez contacter votre revendeur pour faire réparer le produit sous garantie, ou veuillez adresser votre demande par courriel à cette adresse :

#### support@storex.eu

#### NOTE:

Il est interdit de jeter des produits électroniques usagés ou cassés à la poubelle. Veuillez les rapporter à votre distributeur afin de recycler le produit.

### 12. GUIDE DE DEPANNAGE

Si vous rencontrez des problèmes lors de l'utilisation de votre MPIX-356, veuillez consulter ce guide de dépannage afin de trouver une solution avant de faire une demande de réparation. Si le problème persiste, veuillez consulter notre site Internet http://www.storex.eu

#### Alimentation:

#### L'alimentation n'est pas allumée.

Vérifiez que le câble d'alimentation principale est bien connecté.

#### Système de Format

#### Impossible de trouver des fichiers au format NTFS

Si vous perdez le fichier ou que vous ne pouvez pas trouver le fichier dans le système de format NTFS, veuillez connecter le lecteur à votre ordinateur et sélectionner 'Propriétés du Disque/Défragmentation'

#### Image

#### Il n'y a pas d'image/du bruit est émis sur l'image

Rebranchez le câble de connexion correctement.

Les câbles de connexion sont endommagés.

Vérifiez la connexion de votre TV et placez le sélecteur d'entrée de votre TV pour que le signal du lecteur apparaisse à l'écran de la TV.

Si vous avez encore des problèmes même après avoir branché le lecteur directement sur votre TV, essayez alors de connecter votre lecteur à l'entrée S-VIDEO de votre TV.

Si le système couleur de votre lecteur ne correspond pas à celui de votre TV, changez le système couleur du lecteur.

#### Son

#### Il n'y a pas de son

- , Rebranchez le câble de connexion correctement.
- , Le câble de connexion est endommagé.
- , Le lecteur est relié à la mauvaise prise d'entrée de l'amplificateur (récepteur)
- , L'entrée de l'amplificateur (récepteur) est mal réglée.
- , Le lecteur est en mode pause ou en mode lecture au ralenti.
- , Le lecteur est en mode avance ou retour rapide.
- , Si le signal audio ne passe pas par la prise de sortie COAXIALE, vérifiez les réglages audio.

#### Fonctionnement

#### La télécommande ne fonctionne pas

- , Les piles de la télécommande sont faibles.
- , Il y a des obstacles entre la télécommande et le lecteur.
- , La distance entre la télécommande et le lecteur est trop importante.
- , La télécommande n'est pas pointée en direction du capteur de distance du lecteur.

#### La piste audio MP3 ne peut pas être lue

, Le fichier MP3 n'est pas enregistré au format MP3 qui se conforme à la norme ISO 9660 Niveau 1/ Niveau 2 ou Joliet.

- , Le fichier MP3 n'est pas au format MP3 qui se conforme à UDF (Universal Disk Format).
- , La piste audio MP3 n'a pas l'extension 'MP3'.
- , Les données ne sont pas formatées en MP3 même si l'extension est elle en MP3.
- , Le fichier MP3 contient un fichier vidéo DivX.

#### Le fichier image JPEG n'est pas lu.

, Le fichier image n'est pas enregistré au format JPEG qui se conforme à la norme ISO 9660 Niveau 1/ Niveau 2 ou Joliet.

- , Le fichier image n'est pas au format JPEG qui se conforme à UDF (Universal Disk Format).
- , Le fichier image a une extension autre que ".JPEG" ou ".JPG."
- , L'image ne correspond pas à l'écran (l'image est réduite)
- , Le fichier image contient un fichier vidéo DivX.

#### Il n'est pas possible de lire la vidéo DivX

- , Le fichier n'est pas créé au format DivX
- , Le fichier a une extension autre que ".AVI" ou ".DIVX."
- , Le fichier vidéo DivX n'est pas enregistré au format DivX qui se conforme à la norme ISO 9660 Niveau 1/ Niveau 2 ou Joliet/UDF.
- , Le fichier vidéo DviX est plus large que 720(largeur) × 576 (hauteur).

#### Les noms de dossier/fichier ne sont pas affichés correctement.

Le lecteur ne peut afficher que les langues qu'il supporte. Toute autre langue sera affichée sous un code déformé.

#### La langue de la bande son ne peut pas être changée.

- , Essayez d'utiliser le menu du DVD au lieu de sélectionner directement avec la touche de la télécommande.
- , Les pistes en plusieurs langues ne sont pas enregistrées sur les fichiers vidéo lus.
- , Les fichiers vidéo interdisent le changement de langue de la bande son.

#### La langue des sous-titress ne peut pas être changée ou désactivée.

Veuillez utiliser le menu du DVD au lieu de sélectionner directement avec la touche de la télécommande.

#### Le lecteur ne fonctionne pas correctement.

Lorsqu'il y a de l'électricité statique, etc. le lecteur ne fonctionne pas correctement, débranchez-le.

\_\_\_\_\_\_\_\_\_\_\_\_\_\_\_\_\_\_\_\_\_\_\_\_\_ mpix 356

### MpiX-356

Est un produit de la gamme

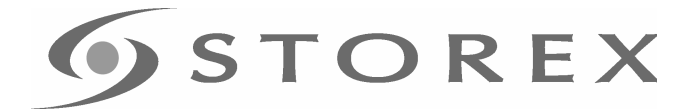

#### www.storex.eu

© STOREX –2007

Toutes les marques déposées sont la propriété de leur propriétaire respectif.